# Πίνακας περιεχομένων

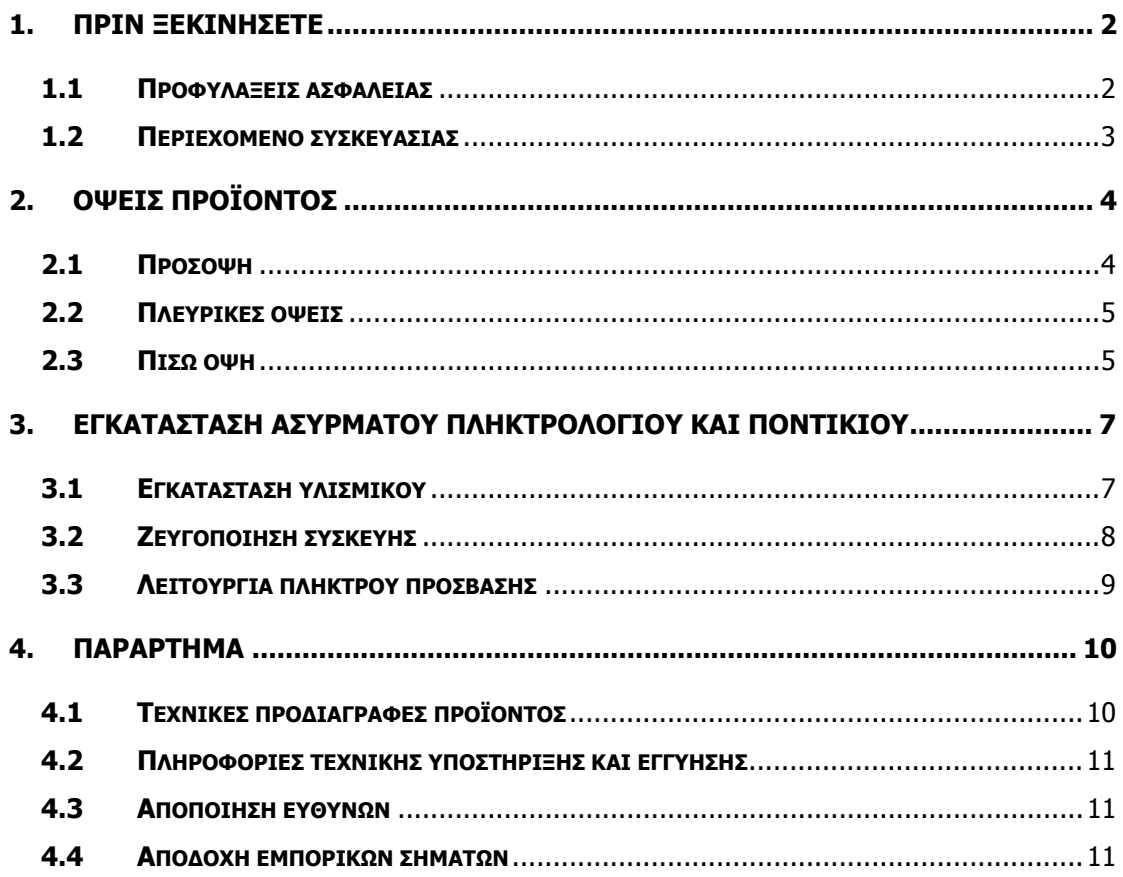

### **1. Πριν ξεκινήσετε**

Σας ευχαριστούμε που αγοράσατε το **Prestigio Officer PO795**. Κάνατε μία εξαίρετη επιλογή και ελπίζουμε να απολαύσετε όλες του τις δυνατότητες. Το προϊόν προσφέρει μία πλήρως λειτουργική εμπειρία χρήσης προσωπικού υπολογιστή με εμφάνιση αιχμής. ∆ιαβάστε προσεχτικά ολόκληρο το εγχειρίδιο χρήστη πριν χρησιμοποιήσετε το προϊόν, και τηρήστε όλες τις διαδικασίες στο παρόν εγχειρίδιο για να απολαύσετε στο έπακρο τις δυνατότητες του προϊόντος.

### **1.1 Προφυλάξεις ασφαλείας**

Τηρήστε όλες τις προφυλάξεις ασφαλείας πριν χρησιμοποιήσετε το **Prestigio Officer PO795**. Ακολουθήστε όλες τις διαδικασίες που περιγράφονται στο παρόν εγχειρίδιο για τη σωστή λειτουργία της συσκευής. Η μη συμμόρφωση με τις ακόλουθες ενδεχόμενα επικίνδυνες καταστάσεις ίσως προκαλέσει τραυματισμό ή υλική ζημιά.

- **ΜΗΝ** προσπαθήσετε να αποσυναρμολογήσετε ή να τροποποιήσετε κάποιο εξάρτημα του μηχανήματος που δεν περιγράφεται στον παρόντα οδηγό.
- **ΜΗΝ** φράσσετε τα ανοίγματα εξαερισμού.
- z **ΜΗ** φέρνετε το μηχάνημα σε επαφή με νερό ή οποιοδήποτε άλλο υγρό. Το μηχάνημα **ΔΕΝ** έχει σε καμία περίπτωση αδιάβροχο σχεδιασμό.
- Σε περίπτωση που εισχωρήσει κάποιο υγρό στο εσωτερικό της συσκευής, αποσυνδέστε αμέσως το μηχάνημα από την πηγή τροφοδοσίας. Η συνεχής χρήση του μηχανήματος ενδεχομένως να προκαλέσει πυρκαγιά ή ηλεκτροπληξία. Απευθυνθείτε στον διανομέα του προϊόντος σας ή στο πλησιέστερο κέντρο υποστήριξης.
- Προς αποφυγή του κινδύνου ηλεκτροπληξίας, να μη συνδέετε ούτε να χειρίζεστε το μηχάνημα με βρεγμένα χέρια.
- **ΜΗΝ** τοποθετείτε το μηχάνημα κοντά σε πηγή θερμότητας ούτε να το εκθέτετε άμεσα σε φλόγα ή θερμότητα.
- z **ΜΗΝ** τοποθετείτε το μηχάνημα κοντά σε εξοπλισμούς που παράγουν ισχυρά ηλεκτρομαγνητικά πεδία. Η έκθεση σε ισχυρά μαγνητικά πεδία ίσως προκαλέσει δυσλειτουργίες ή αλλοίωση και απώλεια δεδομένων.

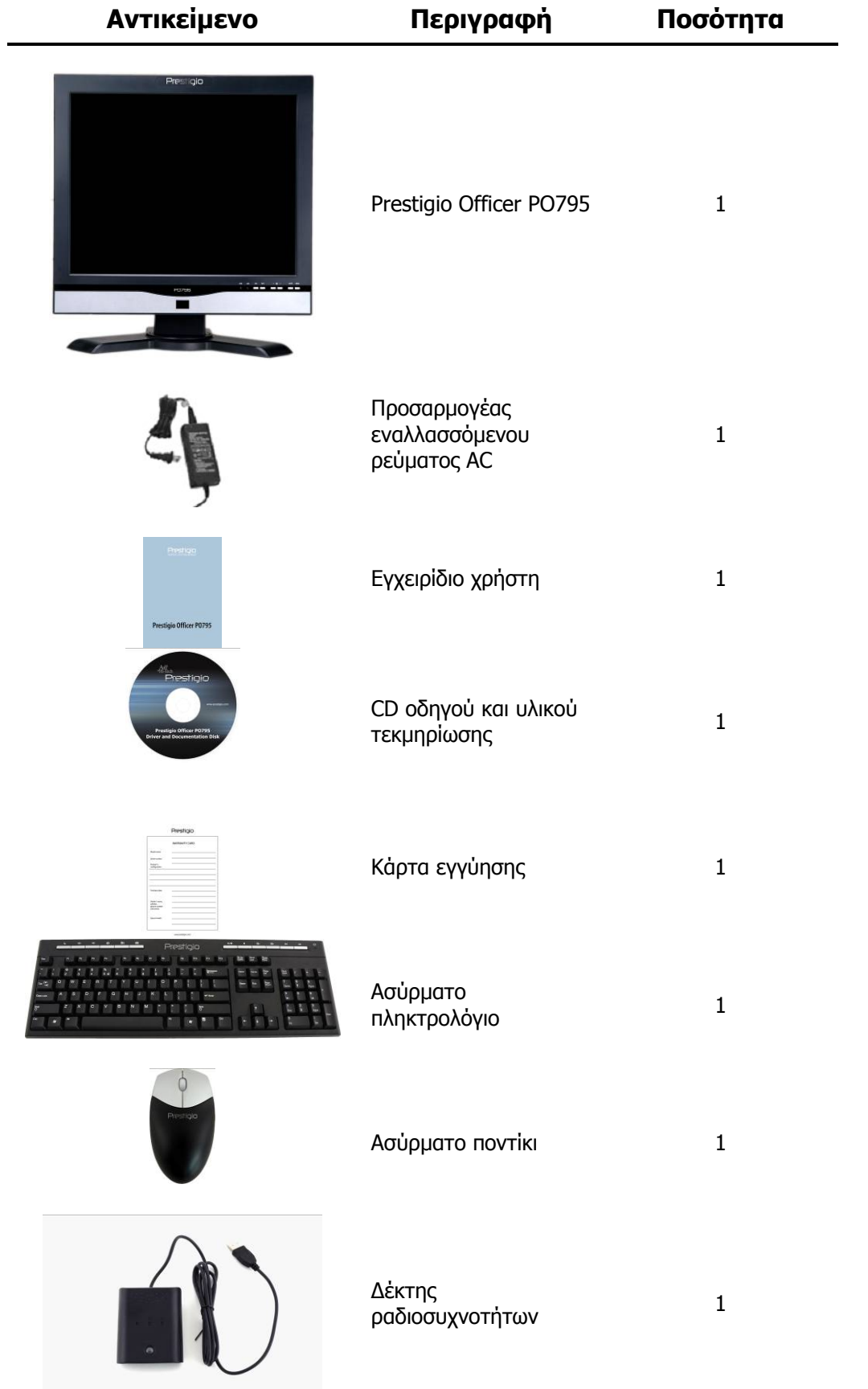

# **1.2 Περιεχόμενο συσκευασίας**

### **2. Όψεις προϊόντος**

Οι εικόνες στο παρόν έντυπο παρέχονται μόνο ως δείγματα αναφοράς για τον χρήστη. Το προϊόν ίσως να διαφέρει ελαφρώς από τις εικόνες αυτές.

### **2.1 Πρόσοψη**

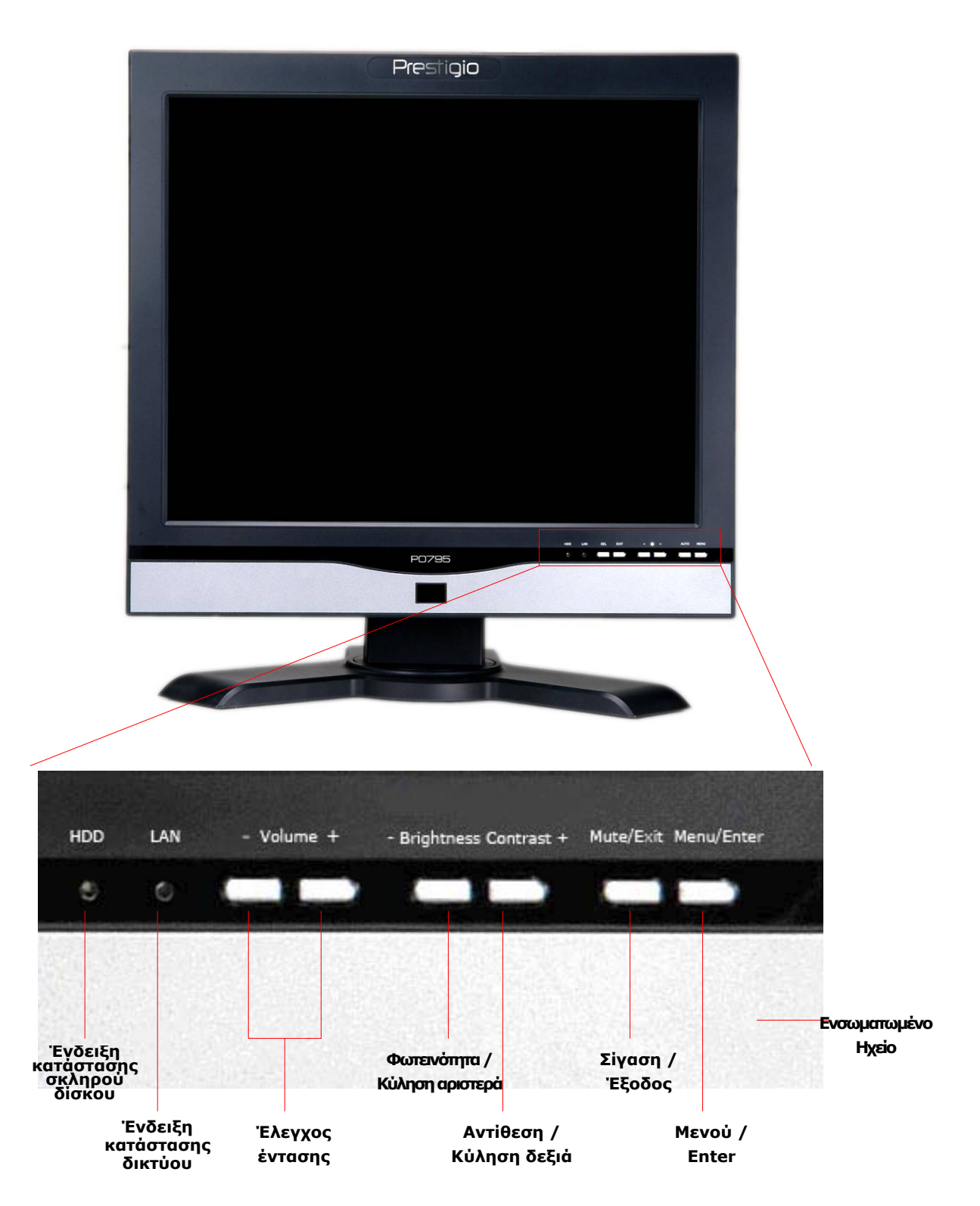

### **2.2 Πλευρικές όψεις**

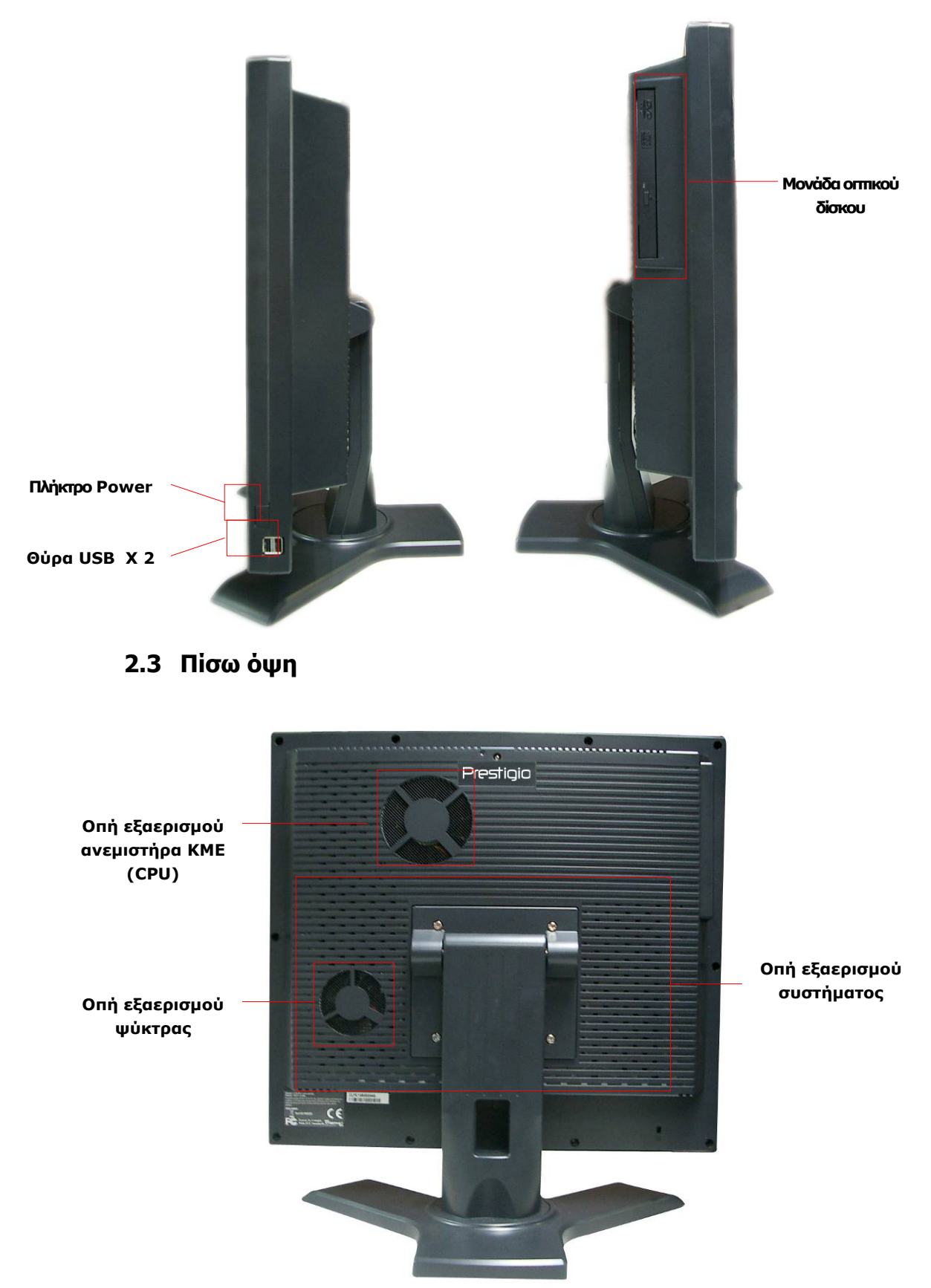

### **2.4 Όψη πίσω πίνακα**

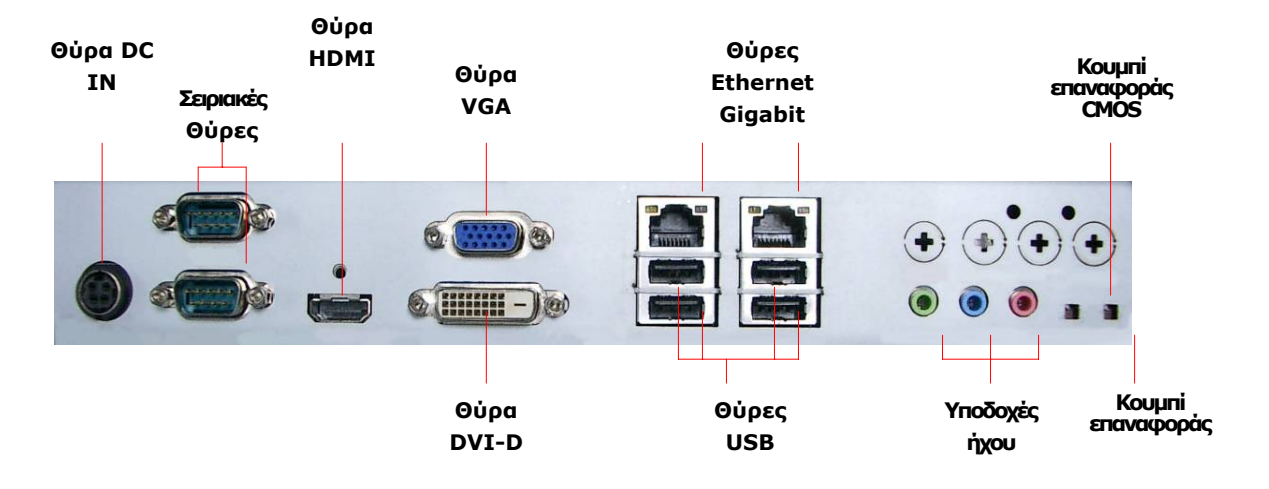

### **3. Εγκατάσταση ασύρματου πληκτρολογίου και ποντικιού**

Το Prestigio Officer PO795 είναι εξοπλισμένο με σύνολο ασύρματου πληκτρολογίου και ποντικιού για ακόμα μεγαλύτερη ενίσχυση της κινητότητάς του. Οι συσκευές είναι έτοιμες για λειτουργία αμέσως μετά τη σύνδεση του δέκτη ραδιοσυχνοτήτων και του κεντρικού υπολογιστή μέσω διασύνδεσης USB. Το ασύρματο πληκτρολόγιο διαθέτει ακόμα ένα σύνολο πλήκτρων αποκλειστικά για συχνά χρησιμοποιούμενες λειτουργίες του προγράμματος περιήγησης διαδικτύου και των πολυμέσων. Ακολουθήστε τις παρακάτω διαδικασίες για τη ζευγοποίηση των συσκευών, την εγκατάσταση του λογισμικού και την επισκόπηση των συσκευών.

### **3.1 Εγκατάσταση υλισμικού**

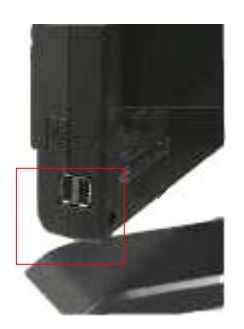

**1.** Συνδέστε τον δέκτη ραδιοσυχνοτήτων στον κεντρικό υπολογιστή μέσω της διαθέσιμης θύρας USB αυτού.

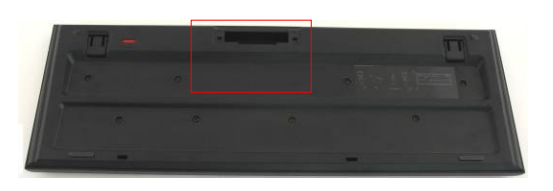

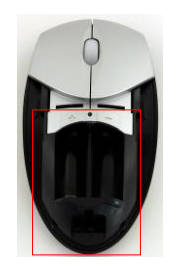

- **2.** Τοποθετήστε τις μπαταρίες στο πληκτρολόγιο και το ποντίκι σύμφωνα με τις υποδείξεις. Φροντίστε να ταιριάζουν τα σύμβολα πολικότητας στις μπαταρίες και τις συσκευές.
- **3.** Πιέστε τα άγκιστρα στη βάση του πληκτρολογίου για να ανοίξει το κάλυμμα των μπαταριών.
- **4.** Πιέστε και σύρετε τον διακόπτη στη βάση του ποντικιού για να ανοίξετε σύροντας το κάλυμμα των μπαταριών.

#### **Σημειώσεις**:

- Το πληκτρολόγιο και το ποντίκι χρειάζονται έκαστο από 2 αλκαλικές μπαταρίες τύπου UM-3 (AA).
- z Ανάλογα με τον βαθμό χρήσης, οι μπαταρίες του πληκτρολογίου διαρκούν για περίπου 5 μήνες και οι μπαταρίες του ποντικιού διαρκούν περίπου 3 μήνες.

### **3.2 Ζευγοποίηση συσκευής**

Οι ασύρματες συσκευές είναι έτοιμες για λειτουργία αμέσως μετά τη σύνδεση του δέκτη ραδιοσυχνοτήτων και του κεντρικού υπολογιστή μέσω διασύνδεσης USB. Στην περίπτωση που η ασύρματη σύνδεση μεταξύ του δέκτη ραδιοσυχνοτήτων και των ασύρματων συσκευών δεν έχει οριστεί κανονικά, ανατρέξτε στην ακόλουθη ενότητα περί ζευγοποίησης συσκευών.

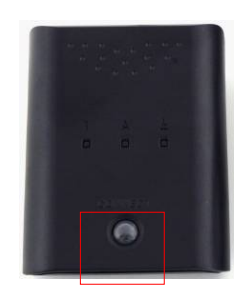

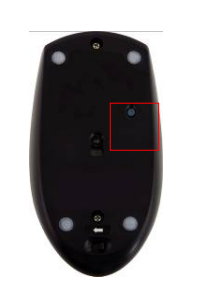

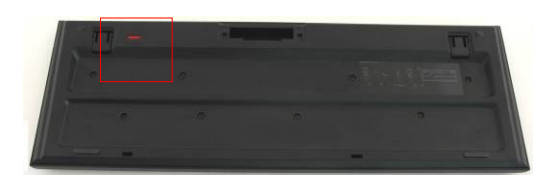

- **1.** Συνδέστε τον δέκτη ραδιοσυχνοτήτων στον κεντρικό υπολογιστή μέσω διαθέσιμης θύρας USB. Πιέστε δυνατά το πλήκτρο **CONNECT [ΣΥΝΔΕΣΗ]** στον δέκτη ραδιοσυχνοτήτων. Το πλήκτρο θα αναβοσβήσει αργά για να υποδείξει ότι βρίσκεται σε λειτουργία ζευγοποίησης και είναι έτοιμο για λήψη σημάτων από το πληκτρολόγιο και το ποντίκι.
- **2.** Πιέστε μία φορά το πλήκτρο **CONNECT** στη βάση του ποντικιού για να αρχίσει η διαδικασία ζευγοποίησης. Το πλήκτρο του δέκτη ραδιοσυχνοτήτων θα αναβοσβήσει γρήγορα 3 φορές εάν η διαδικασία ζευγοποίησης έχει ολοκληρωθεί.
- **3.** Πιέστε μία φορά το πλήκτρο **CONNECT** στην πάνω δεξιά γωνία του πληκτρολογίου για να αρχίσει η διαδικασία ζευγοποίησης. Το πλήκτρο του δέκτη ραδιοσυχνοτήτων θα αναβοσβήσει γρήγορα 3 φορές εάν η διαδικασία ζευγοποίησης έχει ολοκληρωθεί.
- **4.** Και οι δύο συσκευές θα πρέπει να είναι πλέον έτοιμες για χρήση. Επαναλάβετε τις παραπάνω διαδικασίες, εάν δεν έχουν συνδεθεί σωστά.

#### **Σημειώσεις:**

- Η διαδικασία ζευνοποίησης δε θα πρέπει να υπερβαίνει τα 60 δευτερόλεπτα. Ο δέκτης ραδιοσυχνοτήτων θα τερματίσει αυτόματα τη λειτουργία ζευγοποίησης, εφόσον δε λαμβάνονται σήματα εντός μικρού χρονικού διαστήματος.
- Βεβαιωθείτε ότι ο κεντρικός υπολογιστής έχει ενεργοποιηθεί πριν από τη ζευγοποίηση.
- z Επαναλάβετε τη διαδικασία ζευγοποίησης εάν υπάρχουν παρεμβολές από άλλες ασύρματες συσκευές.

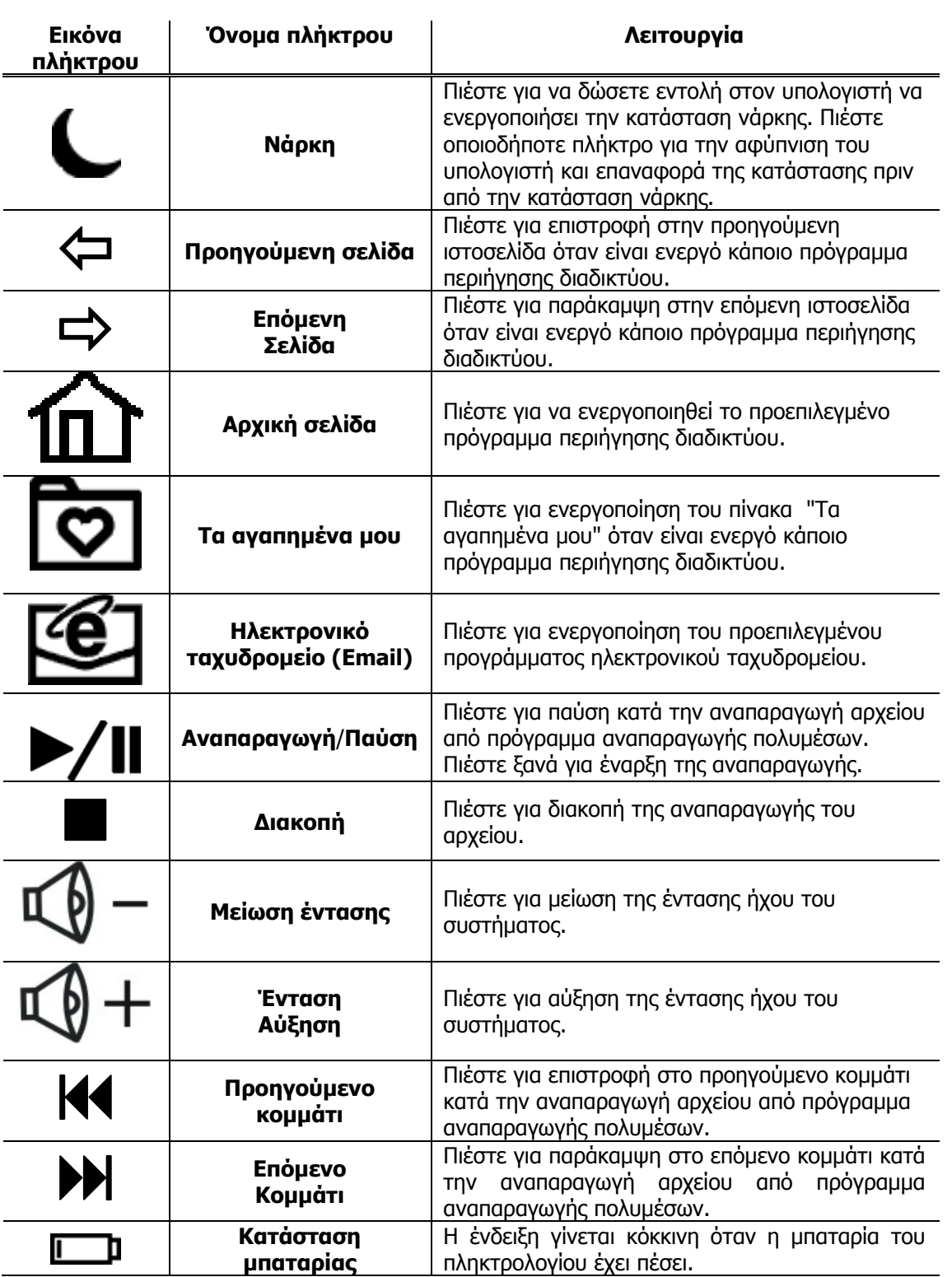

# **3.3 Λειτουργία πλήκτρου πρόσβασης**

# **4. Παράρτημα**

# **4.1 Τεχνικές προδιαγραφές προϊόντος**

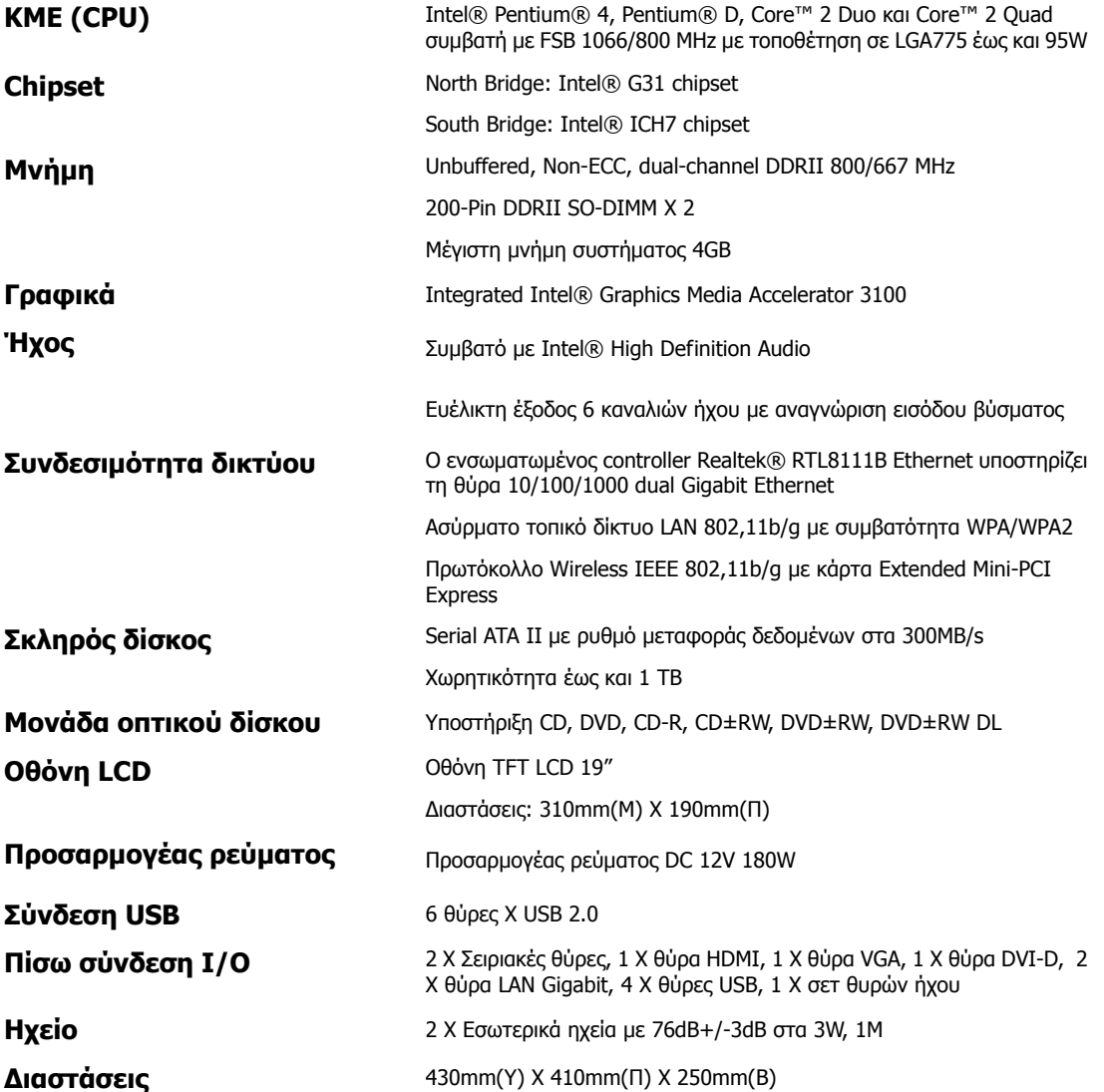

### **4.2 Πληροφορίες τεχνικής υποστήριξης και εγγύησης**

Για πληροφορίες σχετικά με τεχνική υποστήριξη και εγγύηση επισκεφτείτε την ιστοσελίδα www.prestigio.com.

### **4.3 Αποποίηση ευθυνών**

Καταβάλαμε κάθε δυνατή προσπάθεια για να εξασφαλίσουμε την ακρίβεια και την πληρότητα των πληροφοριών και των διαδικασιών στο παρόν εγχειρίδιο χρήστη. ∆εν αναλαμβάνεται καμία ευθύνη για τυχόν σφάλματα ή παραλείψεις. Η **Prestigio** διατηρεί το δικαίωμα να πραγματοποιήσει αλλαγές σε οποιοδήποτε από τα προϊόντα που περιλαμβάνονται στο παρόν χωρίς περαιτέρω ειδοποίηση.

### **4.4 Αποδοχή εμπορικών σημάτων**

Το Intel® είναι καταχωρισμένο εμπορικό σήμα της Intel Corporation. Το Realtek® είναι καταχωρισμένο εμπορικό σήμα της Realtek Semiconductor Corporation. Τα υπόλοιπα ονόματα και προϊόντα που δεν αναφέρονται παραπάνω ενδέχεται να αποτελούν καταχωρισμένα εμπορικά σήματα των αντίστοιχων εταιρειών τους.